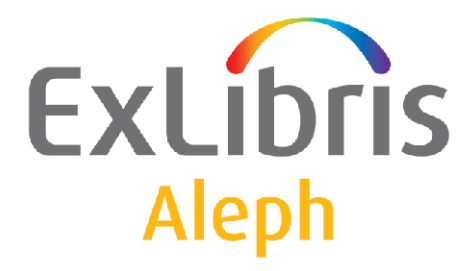

# **How to Load Records Using the Advanced Generic Vendor Records Loader (file-90)**

Version19 and later

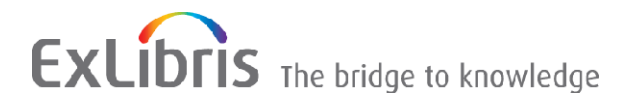

#### **CONFIDENTIAL INFORMATION**

The information herein is the property of Ex Libris Ltd. or its affiliates and any misuse or abuse will result in economic loss. DO NOT COPY UNLESS YOU HAVE BEEN GIVEN SPECIFIC WRITTEN AUTHORIZATION FROM EX LIBRIS LTD.

This document is provided for limited and restricted purposes in accordance with a binding contract with Ex Libris Ltd. or an affiliate. The information herein includes trade secrets and is confidential.

#### **DISCLAIMER**

The information in this document will be subject to periodic change and updating. Please confirm that you have the most current documentation. There are no warranties of any kind, express or implied, provided in this documentation, other than those expressly agreed upon in the applicable Ex Libris contract. This information is provided AS IS. Unless otherwise agreed, Ex Libris shall not be liable for any damages for use of this document, including, without limitation, consequential, punitive, indirect or direct damages.

Any references in this document to third-party material (including third-party Web sites) are provided for convenience only and do not in any manner serve as an endorsement of that third-party material or those Web sites. The third-party materials are not part of the materials for this Ex Libris product and Ex Libris has no liability for such materials.

#### **TRADEMARKS**

"Ex Libris," the Ex Libris bridge , Primo, Aleph, Alephino, Voyager, SFX, MetaLib, Verde, DigiTool, Preservation, URM, Voyager, ENCompass, Endeavor eZConnect, WebVoyage, Citation Server, LinkFinder and LinkFinder Plus, and other marks are trademarks or registered trademarks of Ex Libris Ltd. or its affiliates.

The absence of a name or logo in this list does not constitute a waiver of any and all intellectual property rights that Ex Libris Ltd. or its affiliates have established in any of its products, features, or service names or logos.

Trademarks of various third-party products, which may include the following, are referenced in this documentation. Ex Libris does not claim any rights in these trademarks. Use of these marks does not imply endorsement by Ex Libris of these third-party products, or endorsement by these third parties of Ex Libris products.

Oracle is a registered trademark of Oracle Corporation.

UNIX is a registered trademark in the United States and other countries, licensed exclusively through X/Open Company Ltd.

Microsoft, the Microsoft logo, MS, MS-DOS, Microsoft PowerPoint, Visual Basic, Visual C++, Win32,

Microsoft Windows, the Windows logo, Microsoft Notepad, Microsoft Windows Explorer, Microsoft Internet Explorer, and Windows NT are registered trademarks and ActiveX is a trademark of the Microsoft Corporation in the United States and/or other countries.

Unicode and the Unicode logo are registered trademarks of Unicode, Inc.

Google is a registered trademark of Google, Inc.

Copyright Ex Libris Limited, 2012. All rights reserved.

Document released: January 29, 2012

Web address: [http://www.exlibrisgroup.com](http://www.exlibrisgroup.com/)

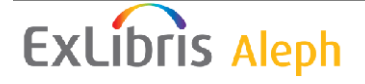

# **Table of Contents**

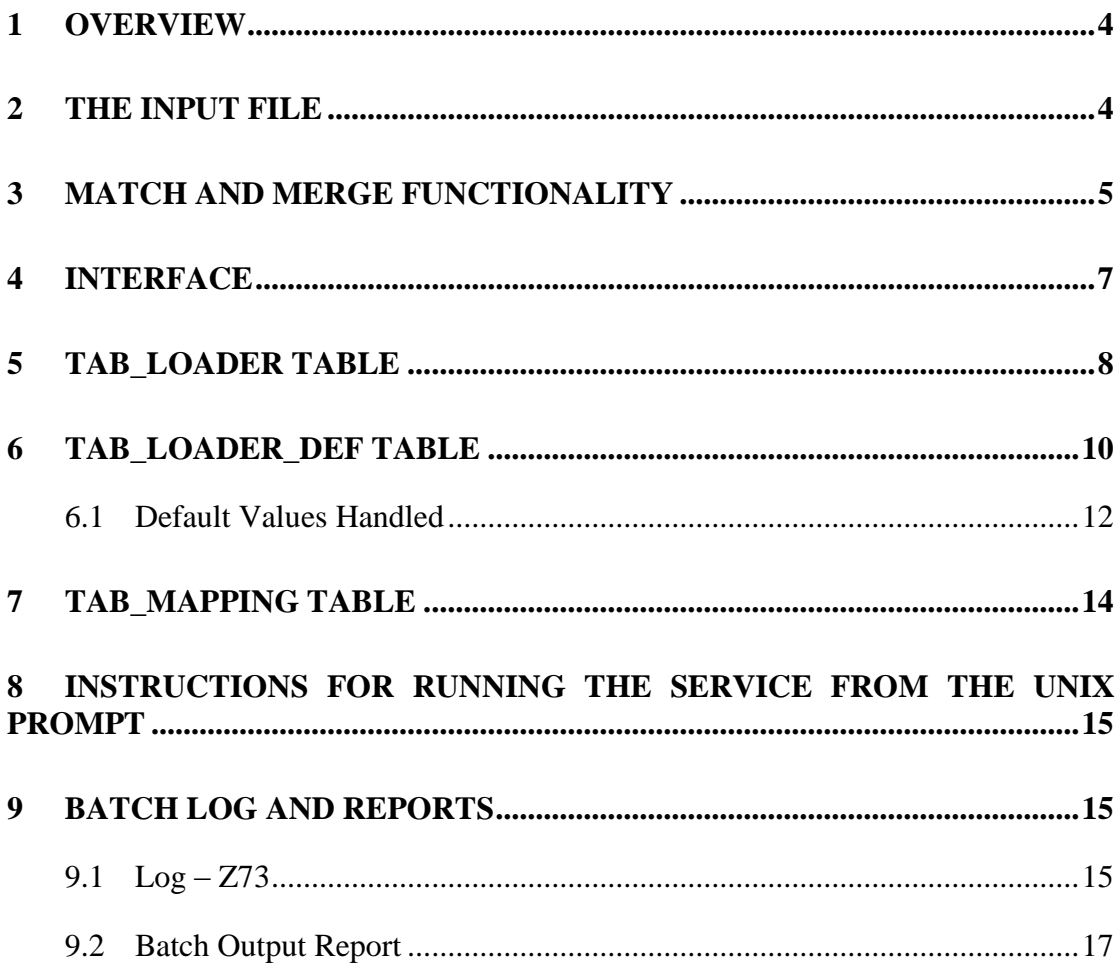

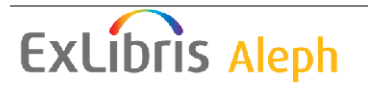

# <span id="page-3-0"></span>**1 Overview**

The Advanced Generic Vendor Records Loader (p\_file\_90) batch service loads MARC bibliographic records and creates associated holdings, item, order, and budget transaction records. This is done using the vendor input file with the ability to merge duplicate bibliographical and holding records and identify records which match multiple existing records.

The Advanced Generic Vendor Loader p-file-90 uses standard loader functionality with the additional functionality as follows:

- Full catalog and acquisition handling per bibliographical record; this includes handling, bibliographical, holdings, item, order, and budget transaction records.
- Match and Merge functionality.
- Detailed log and report which gives information on records which have been:
	- o Added Records which were found to be new or were found to have duplicate matches.
	- o Updated Records which found a single match and were merged.
	- o Rejected Records which did not have required information in correct format.

The log and report includes bibliographical records, added holding records, and added item, order, and budget transaction records. The report includes information of successes and failures and their textual explanations.

The bibliographical record load procedure is implemented as performed in OCLC, RLIN, and MARCIVE, which ensures that standard functionality for load, match, merge, and log file report is part of the process.

A log record (Z73) is written for each input record, summarizing the outcome of the record load attempt. A log report is created from the log table showing all operations.

The following ADM tables are involved with the record creation procedure:

- tab\_loader Determines the desired functionality (create holding/items/orders/budget transactions) for the process.
- tab loader def Sets the default values for creating items, orders, and budget transactions.
- tab\_mapping Configured with information for the holding records.

# <span id="page-3-1"></span>**2 The Input File**

The batch input should be an ALEPH sequential file which holds the records from the vendor. It should be set in the scratch directory of the BIB library (./xxx01/scratch).

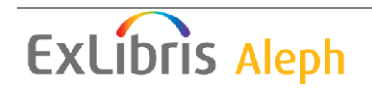

The input file sent from vendors is a standard MARC record with extra fields:

049 \$\$a - Contains the OCLC codes for local library's locations. In case 049 \$\$ is missing from the input file, a default value can be used (as defined in the file-90 service parameter: Default Holding Code).

049  $$b - Contains the item barcode (not required)$ 

980 \$\$a – Order date (YYYYMMDD)

980  $$f - Invoice \# (see below)$ 

980 \$\$d – Vendor Note

980  $$q$  – Number of copies

980  $$b$  – List price

980  $$e$  – Net price

980  $$c - Currency$ 

981 \$\$b – Fund code

If there is only a 980 \$b (user-defined) field, then an encumbrance is created with the 980 \$b field. Otherwise, the encumbrance is created with the 980 \$e (user-defined) field, and the 980 \$b field is not used. Additionally, the loader program accepts prices in two forms: with or without two decimal places (for example 5995 or 59.95).

ALEPH checks for the existence of a decimal point. For the Z601-ORIGINAL-SUM and the Z601-ACTIVE-SUM fields also accept values with or without decimals.

The currency code is taken from the 980 field's \$c when creating Z68 and Z601 records. If a \$c subfield is missing, the batch uses the default currency line in the default values input file (tab loader def).

The 981 \$d field maps to Z68-LIBRARY-NOTE, and the 980 \$f field maps to the Z68-VENDOR-REFERENCE-NO in the Z68 table (acquisition order records). In addition, the current date is assigned to the Z68-ORDER-STATUS-DATE.

In cases where the order date is empty, valid, or invalid in one of the supported date formats - YYYYMMDD or YYMMDD, the configuration table tab\_loader\_def will be consulted.

p\_file\_90 may accept ISBN/ISSN from the BIB record. If the ISBN/ISSN is invalid, Z68-ISBN will be added as spaces.

**Note**:

There is no check in p-file-90 for the balance of the budget. This means that even if the budget is over-encumbered, the system will still encumber the order.

## <span id="page-4-0"></span>**3 Match and Merge Functionality**

An input match parameter is used to determine the handling of the input bibliographical record. The functionality will be as in p\_manage\_36 without the creation of the output files. All the information regarding the match outcome will be

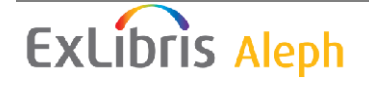

stored in the Z73 records and in the output report. The result of the match check can be:

- No match
- Single match
- Multi Match
- **NO MATCH** When no matching bibliographic record is found in the database.
	- o The bibliographical, holding, item, order and budget transaction records are created as in the Generic Vendor Records Loader (p\_file\_96) using tab\_loader and tab\_loader\_def tables.
		- An administrative record will be created only if an item record or an order record is created (No empty administrative record is created).
		- Created records are reported in the log, from which a report can be generated.
- **SINGLE MATCH** When a record has one duplicate in the database:
	- o The merge routine specified in the batch run parameter is activated on the bibliographical records.
	- $\circ$  A holding record is created using tab mapping. The configuration of tab loader allows 3 options:
		- No holding record creation.
		- Holding record creation with no check of holding records in the database.
		- Holding record creation only if there is not already a holding record for the  $852$  \$\$b + \$\$c in the database.
	- o Item, order, and budget transaction records are created as in Generic Vendor Records Loader (p\_file\_96) using tab\_loader and tab loader def tables.
	- o Created records are reported in the log from which a report can be generated.
- **MULTI MATCH** When a record has more than one duplicate in database, depending on the configuration of the "load multi match bib" column in tab loader.
	- $\circ$  "load multi match bib" = 0:
		- Record is not handled.
		- Matched records numbers are reported in the log from which a report can be generated.
	- $\circ$  "load multi match bib" = 1:
		- The bibliographic, holding, item, order and budget transaction records are created as in Generic Vendor Records Loader (p\_file\_96) using tab\_loader and tab\_loader\_def tables.
		- An administrative record will be created only if an item record or an order record is created (No empty administrative record is created).
		- Created records and the matched records numbers are reported in the log, from which a report can be generated.

**ExLibris Aleph** 

# <span id="page-6-0"></span>**4 Interface**

The Advanced Generic Vendor Records Loader service is accessible via the Cataloging-GUI module. To open it, select **Services** from the menu bar, select **Load Catalog Record**, and click **Advanced Generic Vendor Records Loader**.

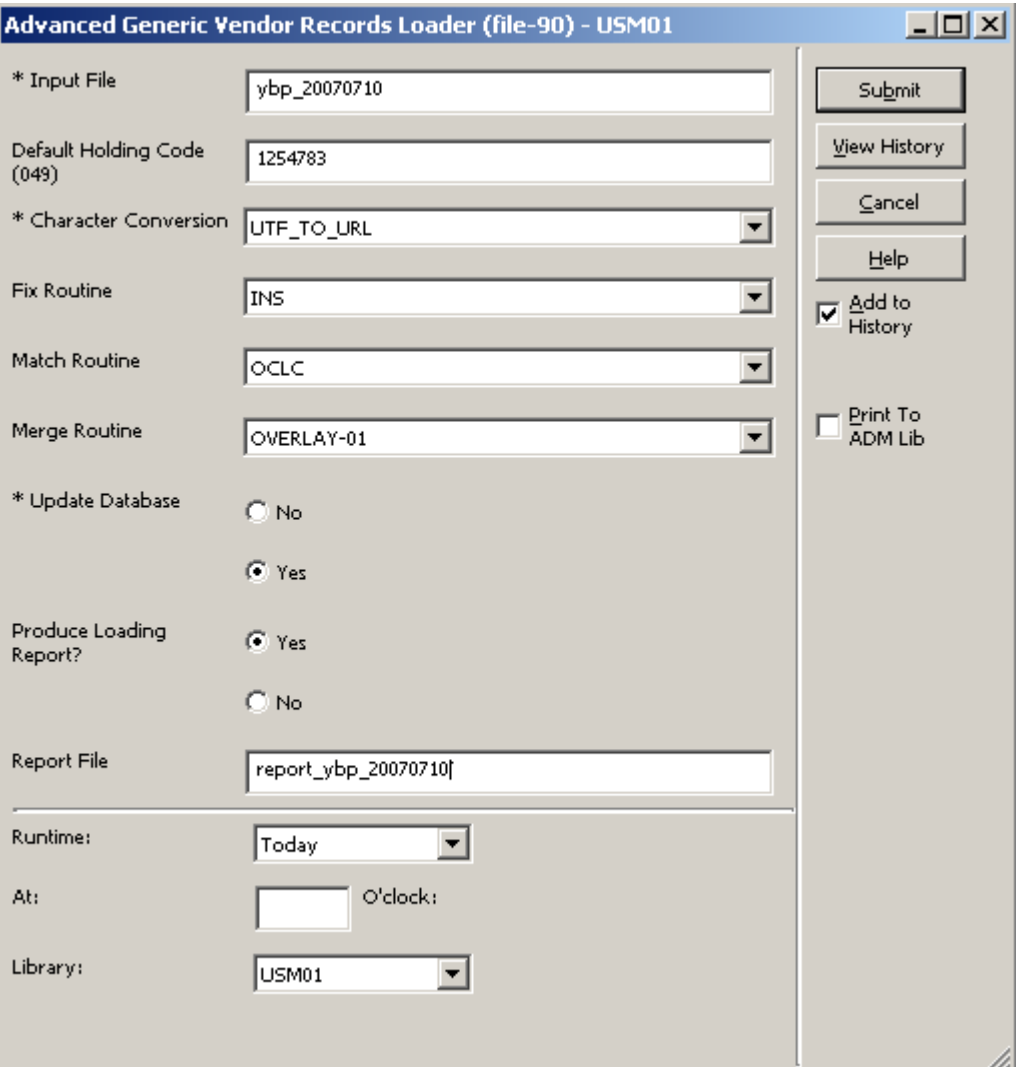

The batch parameters are:

**Input File** – Mandatory – The name of the ALEPH sequential file that holds the records from the vendor. The input file should be set in the scratch directory of the BIB library (./xxx01/scratch).

**Default Holding Code (049)** – Optional – The value entered in this field is used as the holding code for BIB records that do not have a 049 subfield code. This code is used for the holding record creation (tab\_mapping), record processing (tab\_loader), and default values (tab\_loader\_def).

If the input file contains 049\$\$a, this parameter is ignored. If there is no 049\$\$a, the system takes the value entered in this field as the default value.

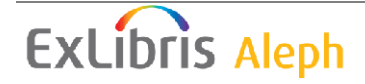

**Character Conversion** – Mandatory – Character conversion routine name (taken from tab\_character\_conversion\_line).

**Fix Routine** – Optional – Fix routine to be performed while uploading the catalog records into the system. If left empty no fix routine is applied.

**Match Routine** – Optional – Match routine to be performed while uploading the catalog records into the system. The routine is one of the routines in tab\_match, if left empty no match and merge is applied.

**Merge Routine** – Optional – Merge routine to be performed while uploading the catalog records into the system. The routine is one of the routines in tab\_merge, if left empty no match and merge is applied.

**Update Database** – Mandatory – Yes/No check box for updating the database. Yes – Records are written to database No – Preview mode, no changes to database. Default value: No

When running the batch service with "Update Database - No", the job is executed in a simulation mode and no actual records are created. The job adds a notice about creating an item without actually performing the necessary checks and validations. For item creation step, the full checks and validations procedures are performed when the batch service is executed with "Update Database – Yes".

**Produce Loading Report** – Mandatory –Yes/No check box for producing Loading Report. Yes – Produce Loading Report

No – Do not produce Loading Report. Default value – No

**Loading Report file** – Mandatory when Produce Loading Report is set to YES – report file name.

# <span id="page-7-0"></span>**5 tab\_loader table**

The ADM library table – tab\_loader defines processing regarding the creation of the holding records, items, orders, budget transactions, and load information.

COL 1. – 049 Code – Holding code in tag 049\$\$a of incoming BIB record. If 049\$\$a is missing from the BIB input, the value entered in the batch service is taken into account.

COL 2. – OWN code for the bibliographic record.– Optional – The data entered in this column will be used for the OWN field of records added/updated by the OCLC server processes.

COL 3. OWN Group code – Optional, this column is used in order to group different OWN codes to a common code. This will be used when a library uses different 049 codes, and it creates a different OWN code for each 049 code. If no OWN group is

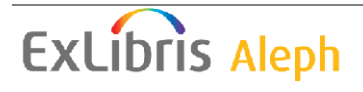

defined, a separate BIB record will be created for each separate OWN code. If several OWN codes are assigned to the same OWN group, each OWN code is added to a single shared BIB record. The OWN group code is not written in the BIB record, it is used only in this table for grouping.

COL 4. – Item creation method. Possible values:

- 0 Do not create items. This is the default value.
- 1 Create item for new records only. The system will generate a barcode.
- 2 Create first and additional items. The system will generate barcodes.
- 3 Create first item. The system will generate a barcode.
- 4 Create first item. The system will generate a barcode.
- 5 Create first item. The system will generate a barcode.

#### **Note**:

The methods definitions of COL. 4 are general and used by other loaders. For more details, refer to the table header.

Specifically in Generic Vendor Loader (file-90), there is no use for 949/852 fields.

The method "2" in COL 4 creates the first and additional items. Methods "1", "3", "4" and "5" create only the first item and not additional items.

For the system generated barcode, the program looks for CSCR-OCLC-Z30-BARCODE in tab\_checksum

COL 5. – HOL record creation method:

- 0 Do not create HOL record. This is the default value.
- 1 Create the first HOL for new records only.
- 2 Create HOL records (check uniqueness with  $852$  \$\$b + \$\$c -if matching HOL record exists, a new one will not be created). Add information that is in brackets in 049 to 852 subfields k,m
- 3 Create HOL records (check uniqueness with 852 \$\$b + \$\$c –if matching HOL record exists, a new one will not be created). Do not add information that is in brackets in 049 to 852;
- 5 Always create new HOL record.

 The information for the HOL record is located in the ADM library table: tab\_mapping.

- COL 6. Order record creation method;
	- 0 Do not create Order record. This is the default value.
	- 1 Create the first Order for new ADM record, or additional order for existing ADM record.
- COL 7. Budget transaction creation method
	- 0 Do not create a Budget transaction record. This is the default value.
	- 1 Create new Budget transaction records.

**ExLibris Aleph** 

COL 8. – Multi match bibliographical record load method

0 – Do not create bibliographical record. This is the default value.

1 - Create new bibliographical record.

The following example is for version 19.01:

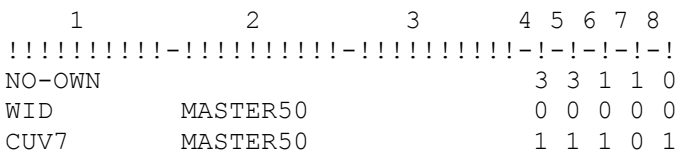

The following example is for version 20 and later:

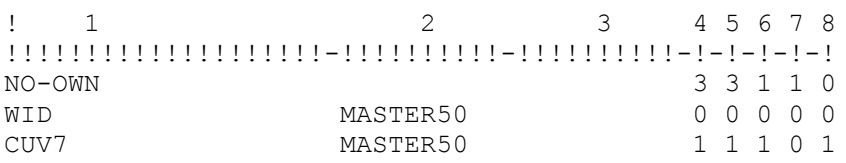

The use of 949 is for vendors that supply extra item information in the input file.

The information in the vendor input file should be the same as for p\_file\_96.

The information for the holding records is located in tab\_mapping table the minimum configuration should be for the holding's sublibrary.

The information in the table cannot contain hashes (#).

There should be a single tab\_loader table for all libraries that are using p\_file\_90 and all the 049 should be unique to the library.

## <span id="page-9-0"></span>**6 tab\_loader\_def table**

tab loader def table is located in the administrative library's /tab/ directory and includes default values for fields in the items(Z30), orders (Z68), and budget transaction records (Z601) that are created using this service.

The default information for the holding record should be populated in tab\_mapping table.

COL 1.– Z30/Z68/Z601 field name.

COL 2. – 10; Match 049 value in the incoming bibliographic record or hashes to indicate that the value in column 3 will be used regardless of the bibliographic record.

COL 3. Value to place in the field defined in column 1

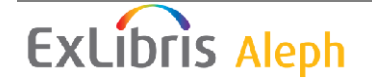

The following example is for version 19.01:

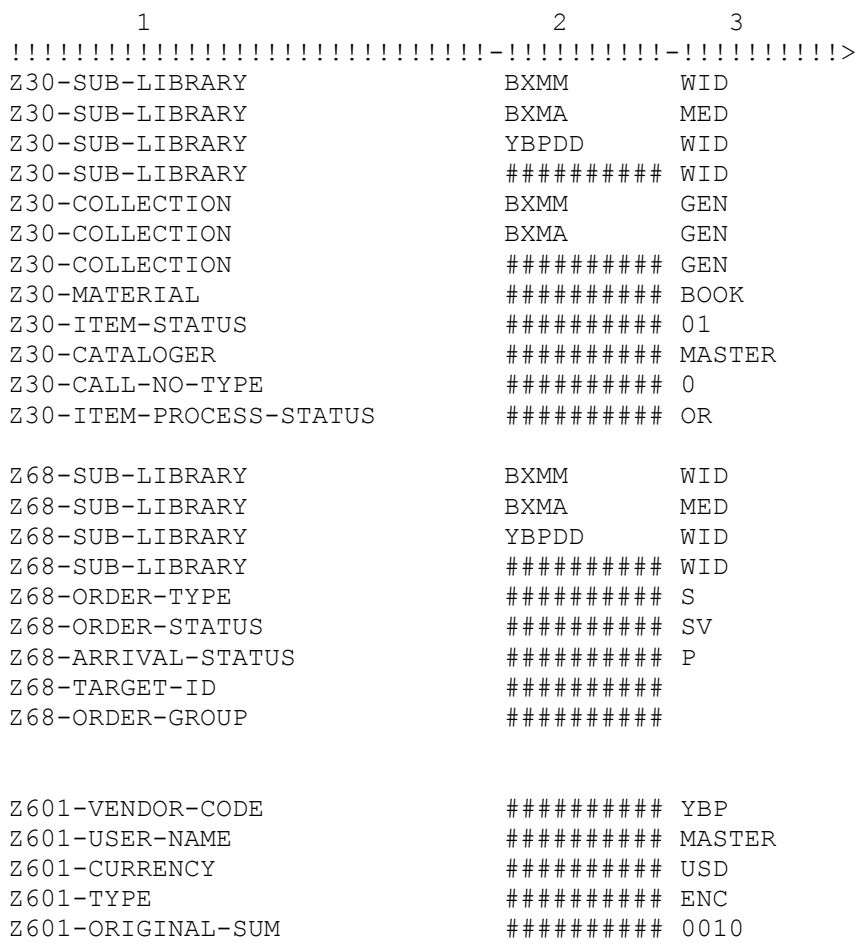

### The following example is for version 20 and later:

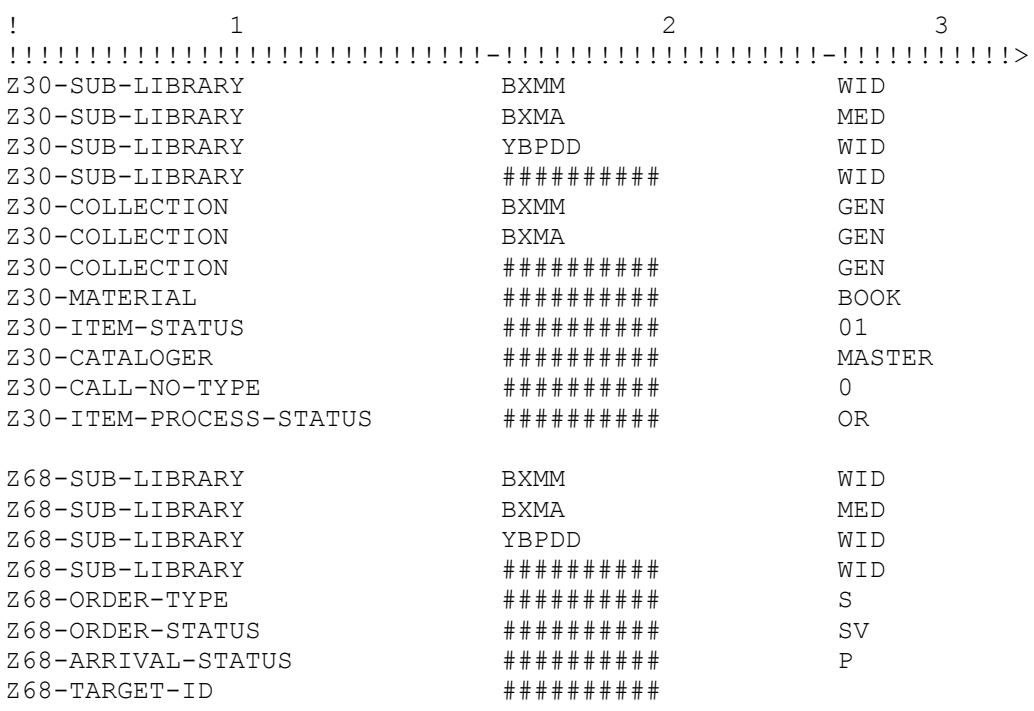

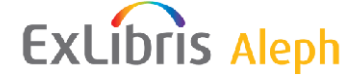

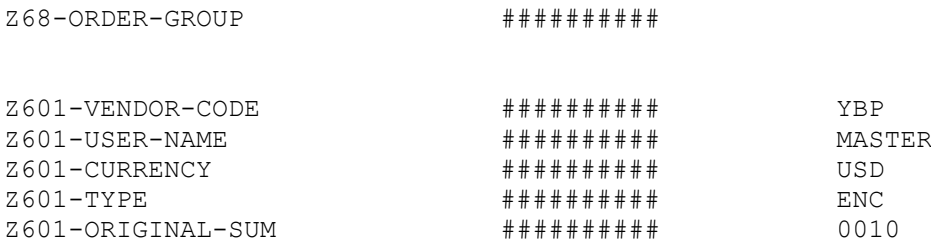

### <span id="page-11-0"></span>**6.1 Default Values Handled**

Be sure that configuration is correctly set up for creation of items, orders, and encumbrances; incorrect configuration can lead to meaningless data.

Column 1 in tab loader def can contain the following values (Bold fields are mandatory):

For Z30 ITEM creation:

**Z30-SUB-LIBRARY Z30-COLLECTION Z30-MATERIAL Z30-ITEM-STATUS** Z30-CATALOGER Z30-NO-LOANS Z30-ALPHA Z30-CALL-NO-TYPE Z30-CALL-NO Z30-CALL-NO-KEY Z30-CALL-NO-2-TYPE Z30-CALL-NO-2 Z30-CALL-NO-2-KEY Z30-DESCRIPTION Z30-NOTE-OPAC Z30-NOTE-CIRCULATION Z30-NOTE-INTERNAL Z30-INVENTORY-NUMBER Z30-INVENTORY-NUMBER-DATE Z30-LAST-SHELF-REPORT-DATE Z30-PRICE Z30-DOC-NUMBER-2 Z30-SCHEDULE-SEQUENCE-2 Z30-COPY-SEQUENCE-2 Z30-VENDOR-CODE Z30-INVOICE-NUMBER Z30-LINE-NUMBER Z30-PAGES Z30-ISSUE-DATE Z30-EXPECTED-ARRIVAL-DATE Z30-ARRIVAL-DATE

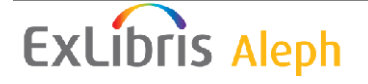

Z30-ITEM-STATISTIC Z30-ITEM-PROCESS-STATUS Z30-COPY-ID Z30-HOL-DOC-NUMBER Z30-TEMP-LOCATION Z30-ENUMERATION-A Z30-ENUMERATION-B Z30-ENUMERATION-C Z30-ENUMERATION-D Z30-ENUMERATION-E Z30-ENUMERATION-F Z30-ENUMERATION-G Z30-ENUMERATION-H Z30-CHRONOLOGICAL-I Z30-CHRONOLOGICAL-J Z30-CHRONOLOGICAL-K Z30-CHRONOLOGICAL-L Z30-85X-TYPE

For Z68 ORDER creation:

Z68-ORDER-DATE Z68-E-TERM-PERCENT **Z68-ORDER-TYPE Z68-ORDER-STATUS** Z68-ARRIVAL-STATUS **Z68-VENDOR-CODE** Z68-RUSH Z68-DELIVERY-TYPE Z68-ORDER-DELIVERY-TYPE Z68-TARGET-FLAG Z68-E-CURRENCY Z68-METHOD-OF-ACQUISITION Z68-SEND-METHOD Z68-MATERIAL-TYPE Z68-AUTO-CLAIM Z68-ORDERING-UNIT Z68-VENDOR-NOTE Z68-INVOICE-STATUS Z68-ORDER-NUMBER-1 Z68-ORDER-NUMBER-2 Z68-ORDER-GROUP Z68-LIBRARY-NOTE Z68-VENDOR-REFERENCE-NO Z68-QUANTITY-TEXT Z68-E-NOTE Z68-E-TERM-PERCENT Z68-AUTO-CLAIM

For Z601 BUDGET TRANSACTION creation:

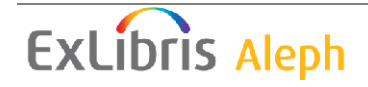

#### **Z601-BUDGET-NUMBER**

Z601-ORIGINAL-SUM Z601-CURRENCY Z601-SEQUENCE Z601-VENDOR-CODE Z601-INVOICE-NUMBER Z601-LINE-NUMBER Z601-USER-NAME Z601-OPEN-DATE **Z601-TYPE** Z601-NOTE Z601-CREDIT-DEBIT Z601-CURRENCY-RATIO Z601-PAID

### <span id="page-13-0"></span>**7 tab\_mapping table**

The ADM library table: tab\_mapping, defines mapping values for the holding records.

COL 1. – Holding Code

COL 2. – Source field Code

COL 3. – Source Subfields

COL 4. – Target Code

COL 5. – Target Subfields

COL 6. – Text Command

COL 7. – Overlay Flag

COL 8. – New Line Flag Y – for all occurrences N – for first occurrence of source tags

The following example is for version 19.01:

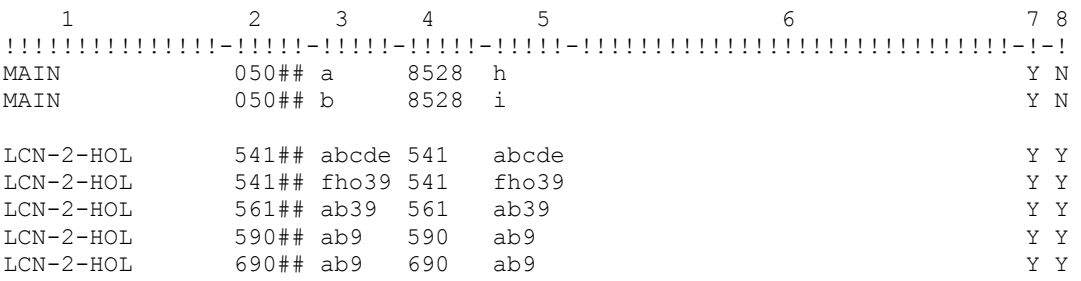

The following example is for version 20 and later:

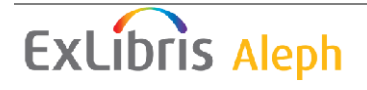

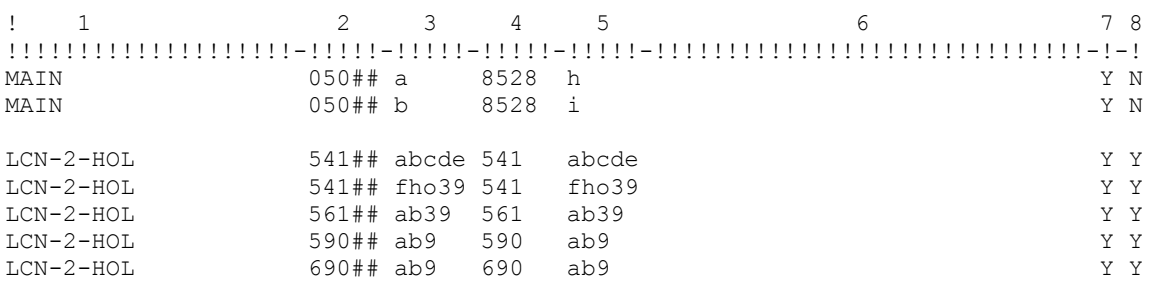

# <span id="page-14-0"></span>**8 Instructions for Running the Service from the Unix Prompt**

Enter the following command line from XXX01 (BIB library):

```
csh -f $aleph_proc/p_file_90 USM01,ybp_uk_sch0120070729.ord,
UTF_TO_URL, INS, OCLC, OVERLAY-01, Y, Y, report_sch0120070729.ord, 1234,
```
This line contains the following parameters:

- $\bullet$  BIB library (USM01 in example)
- MARC input file. The script converts it into ALEPH sequential (ybp\_uk\_firm\_sch0120070729.ord in example)
- Character conversion routine (UTF TO URL)
- $\bullet$  Fix routine (INS)
- Match routine (OCLC)
- Merge routine (OVERLAY-1)
- Update databse flag  $(Y)$
- Produce report flag  $(Y)$
- Report output file name (report\_sch0120070729.ord)
- Default 049 code for BIB records that do not have 049\$\$a field (1234)

### <span id="page-14-1"></span>**9 Batch Log and Reports**

The batch execution creates Z73 log and an output reports.

If you activate the log in BIB library or ADM library (XXX01/XXX50), make sure the following Z73 entries appear in the library's file\_list:

```
TAB z73 100K,128K,128K,128K,128K,4M 0K ts0,TS1D,TS1D,TS1D,TS1D,TS2D
IND z73_id 100K,128K,128K,128K,128K,4M 0K ts1,TS1X,TS1X,TS1X,TS1X,TS2X
IND z73_id1 100K,128K,128K,128K,128K,4M 0K ts1,TS1X,TS1X,TS1X,TS1X,TS2X
IND z73_id2 100K,128K,128K,128K,128K,4M 0K ts1,TS1X,TS1X,TS1X,TS1X,TS2X
IND z73_id3 100K,128K,128K,128K,128K,4M 0K ts1,TS1X,TS1X,TS1X,TS1X,TS2X
```
### <span id="page-14-2"></span>**9.1 Log – Z73**

Z73-KEY.

Z73-LOG-NUMBER – Unique sequential number per load. Z73-LOG-RECORD- SEQUENCE – Unique sequential number per loaded BIB record.

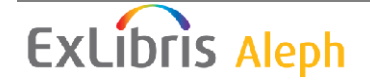

Z73-LOG-SEQUENCE - Unique sequential number per action. Z73-MATCH-STATUS – Identify the match status of the BIB record:

- Found as no match.
- Found as single match.
- Found as multi match.
- Failed to load.

Z73-TYPE – Identify the status of the operation:

- Success.
- Failure.
- $\bullet$  Information

Z73-RECORD-001 – The 001 field from the input BIB record.

Z73-DOC-NUMBER – The document number of the created BIB record.

Z73-HOLDING-CODE – The 049 field from the input BIB record or from the input batch parameter.

Z73-ADM-LIBRARY – The ADM library.

Z73-OWN-FIELD – The own field.

Z73-OPEN-DATE – Open date.

Z73-LOG-TEXT – Free text.

Reports are generated per load (Z73-LOG-NUMBER).

Separate reports are generated according to match status: new BIBs, single match BIBs, multi match BIBs and BIBs that were failed to be handled.

For example:

For the output report name – order.unit, four reports are generated.

- order.unit.new
- order.unit.single
- order.unit.multi
- order.unit.fail

**Note**: The Z73 oracle table stores information on the running of the MARCIVE (pfile-99), Generic Vendor Loader (file-90), and OCLC loaders. The log has a running number. This number also serves as the key of the Z73 table. The sequence has to be defined in the Z52 table of the Bibliographic library in the last-loader-log-no parameter.

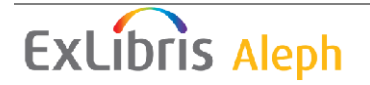

<span id="page-16-0"></span>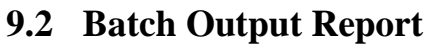

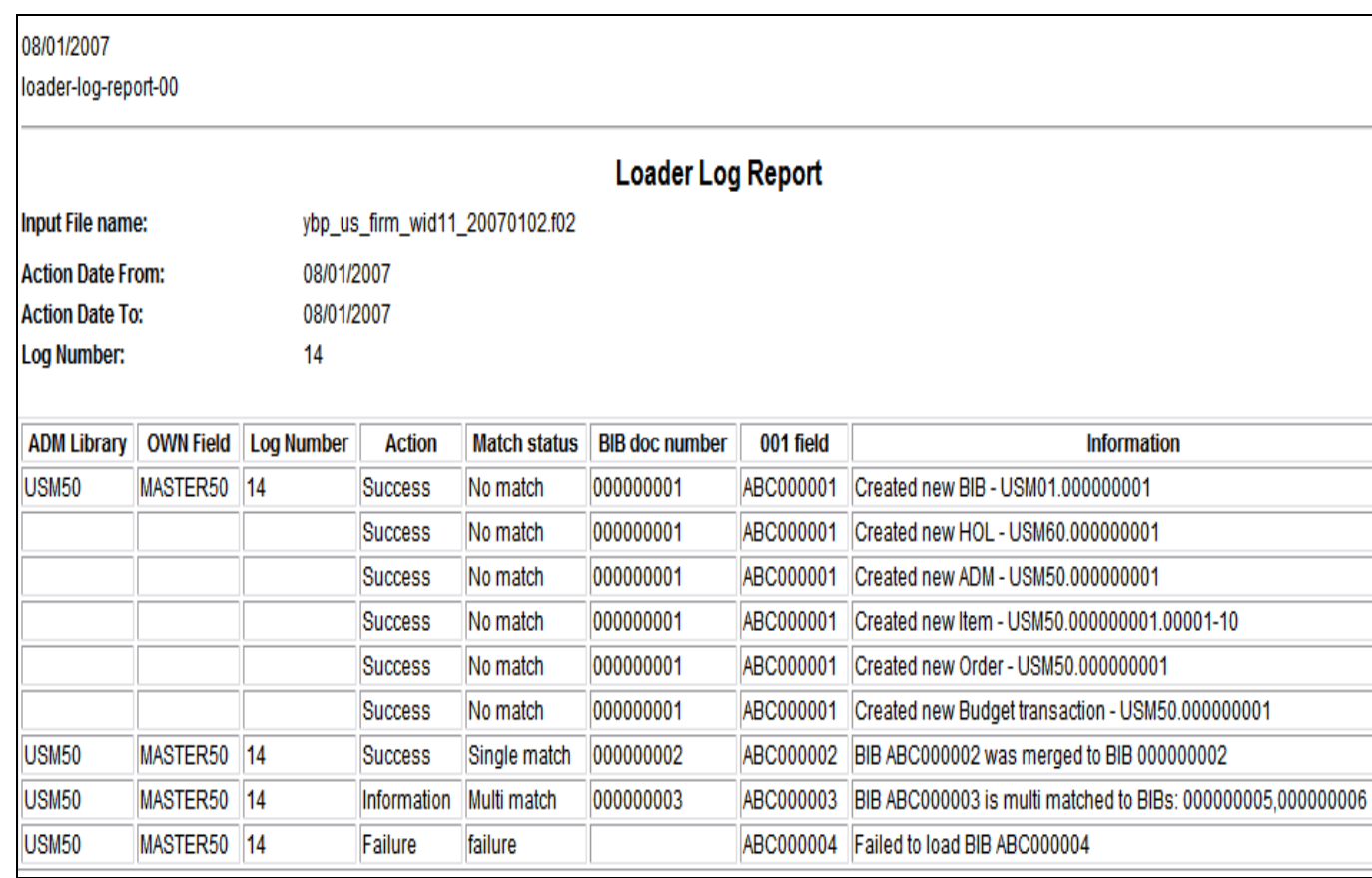

The Batch logs functionality monitors the outcome of the process and will notify the librarian with the results using an e-mail or a GUI screen.

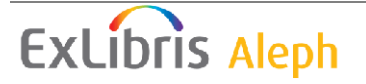